# Internet Measurement and Data Analysis (9)

Kenjiro Cho

2014-12-15

# review of previous class

Class 8 Time-series analysis (12/8)

- ▶ Internet and time
- Network Time Protocol
- ► Time series analysis
- exercise: time-series analysis

## today's topics

#### Class 9 Topology and graph

- ► Routing protocols
- Graph theory
- exercise: shortest-path algorithm

# the first packet switching network

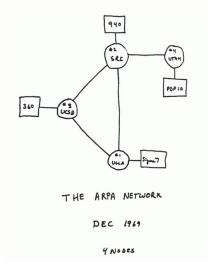

ARPANET in 1969

## ARPANET, 4 years after

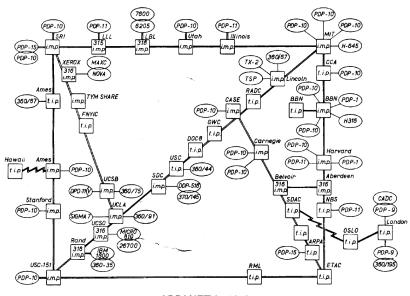

ARPANET in 1973

#### the Internet

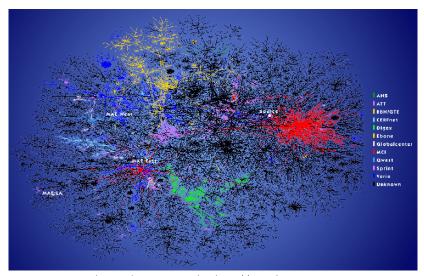

lumeta internet mapping http://www.lumeta.com http://www.cheswick.com/ches/map/

#### the Internet architecture

- ▶ IP as a common layer for packet delivery
  - the narrow waist supports diverse lower and upper layers
- the end-to-end model
  - simple network and intelligent end nodes

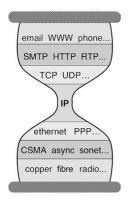

the hour glass model of the Internet architecture

#### network layers

abstraction layers to characterize and standerdize the functions of a complex communication system

- the network layer (L3)
  - packet delivery: sending, receiving, and forwarding
  - routing: a mechanism to select the next hop to forward a packet, according to the destination of the packet

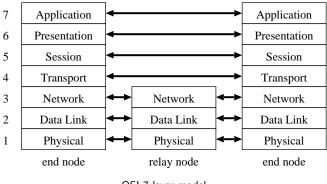

## routing architecture

#### hierarchical routing

- Autonomous System (AS): a policy unit for routing (an organization)
  - Keio University: AS38635WIDE Project: AS2500
  - ► SINET: AS2907
- 2 layers of the Internet routing: intra-AS and inter-AS
  - for scalability
  - inter-AS routing connects networks with different policies
    - hide internal information, and realize operational policies

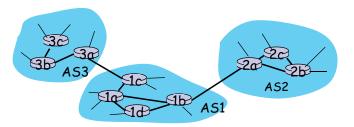

#### routing protocols

exchange routing information with neighbor routers, and update its own routing information

IGP (Interior Gateway Protocol): intra-AS

- RIP (Routing Information Protocol)
  - distance vector routing protocol (Bellman-Ford algorithm)
- OSPF (Open Shortest Path First)
  - link state routing protocol (Dijkstra's algorithm)

EGP (Exterior Gateway Protocol): inter-AS

- BGP (Boader Gateway Protocol)
  - path vector routing protocol

## topology

#### topologies (network structure)

- simple topologies
  - bus, ring, star, tree, mesh
- topologies at different layers
  - physical cabling, layer-2, IP-level, overlay
  - hyper-link, social network

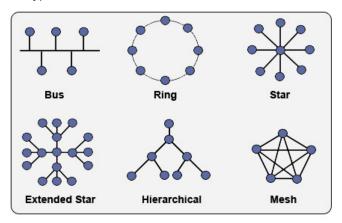

### topology of the Internet

#### Internet-scale topology information

- router-level topology
  - traceroute
  - data plane information
  - public data:
    - skitter/ark (CAIDA): observations from about 20 monitors
    - iPlane (U. Washington): observations from PlanetLab machines
    - ▶ DIMES (Tel Aviv U.) observations from end-users
- AS-level topology
  - ▶ BGP routing table
  - control plane information
  - public data: RouteViews (U. Oregon), RIPE RIS

#### traceroute

- exploit TTL (time-to-live) of IP designed for loop prevention
  - ▶ TTL is decremented by each intermediate router
  - router returns ICMP TIME EXCEEDED to the sender when TTL becomes 0
- limitations
  - path may change over time
  - path may be asymmetric
    - can observe only out-going paths
  - report from one of the interfaces of the router
    - hard to identify interfaces belonging to same router

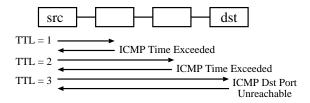

#### traceroute sample output

15 \* \* \* 16 \* \* \* 17 \* \* \*

```
% traceroute www.ait.ac.th
traceroute to www.ait.ac.th (202.183.214.46), 64 hops max, 40 byte packets
 1 202.214.86.129 (202.214.86.129) 0.687 ms 0.668 ms 0.730 ms
 2 jc-gw0.IIJ.Net (202.232.0.237) 0.482 ms 0.390 ms 0.348 ms
 3 tky001ix07.IIJ.Net (210.130.143.233) 0.861 ms 0.872 ms 0.729 ms
4 tky001bb00.IIJ.Net (210.130.130.76) 10.107 ms 1.026 ms 0.855 ms
 5 tky001ix04.IIJ.Net (210.130.143.53) 1.111 ms 1.012 ms 0.980 ms
 6 202.232.8.142 (202.232.8.142) 1.237 ms 1.214 ms 1.120 ms
 7 ge-1-1-0.toknf-cr2.ix.singtel.com (203.208.172.209) 1.338 ms 1.501 ms
 1.480 ms
 8 p6-13.sngtp-cr2.ix.singtel.com (203.208.173.93) 93.195 ms 203.208.172.
229 (203.208.172.229) 88.617 ms 87.929 ms
 9 203.208.182.238 (203.208.182.238) 90.294 ms 88.232 ms 203.208.182.234
(203.208.182.234) 91.660 ms
10 203.208.147.134 (203.208.147.134) 103.933 ms 104.249 ms 103.986 ms
11 210.1.45.241 (210.1.45.241) 103.847 ms 110.924 ms 110.163 ms
12 st1-6-bkk.csloxinfo.net (203.146.14.54) 131.134 ms 129.452 ms 111.408
ms
   st1-6-bkk.csloxinfo.net (203.146.14.54) 106.039 ms 105.078 ms 105.196
ms
   202.183.160.121 (202.183.160.121) 111.240 ms 123.606 ms 112.153 ms
```

14 / 49

#### **BGP** information

- each AS announces paths to neighbor ASes following its policies
  - prepending its AS to the AS path
  - policy: how to announce a path to which AS
- BGP data: routing table dump, updates
- sample BGP data:

```
BGP table version is 33157262, local router ID is 198.32.162.100
Status codes: s suppressed, d damped, h history, * valid, > best, i - internal, S Stale
Origin codes: i - IGP, e - EGP, ? - incomplete

Network

Next Hop

Metric LocPrf Weight Path

* 202.48.48.0/20 196.7.106.245 0 0 2905 701 2500 i

*> 203.181.248.233 0 7660 2500 i
```

## RouteViews project

- a project to collect and publish BGP data by University of Oregon
  - http://www.routeviews.org/
- ▶ about 10 collectors: data provided by major ASes
- publicly available data from 1997

## historical routing table size

active BGP entries (FIB): 526k on 2014/12/09

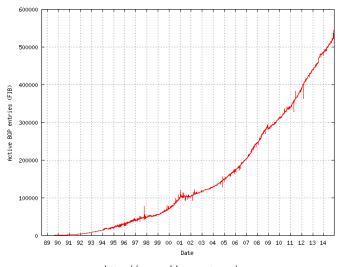

http://www.cidr-report.org/

# CAIDA's skitter/ark projects

- a topology measurement project by CAIDA
  - skitter/ark: parallel execution of traceroute
  - exhaustive path search by about 20 monitors

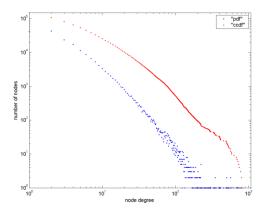

router-level degree distribution

## Internet AS hierarchy

# **Textbook Internet (1995 – 2007)**

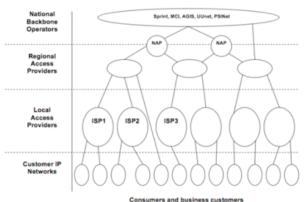

- Consumers and Dusmess Customen
- Tier1 global core (modulo a few name changes over the years)
- Still taught today

## recent change in Internet AS hierarchy

#### The New Internet

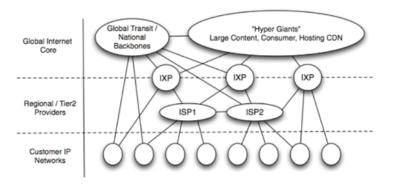

- New core of interconnected content and consumer networks
- New commercial models between content, consumer and transit
- Dramatic improvements in capacity and performance

source: 2009 Internet Observatory Report (NANOG47)

#### graph theory

topology can be described by graph theory

- a graph is a collection of nodes (or vertices) and edges
- an undirected graph and a directed graph: whether edges are directional
- a weighted graph: an edge has a weight (cost)
- ▶ a path: a series of edges between 2 nodes
- a subgraph: a subset of a graph
- degree: the number of edges connected to a node

#### applications for network algorithms

- spanning tree algorithm (loop prevention)
- shortest path algorithm (routing)
  - Bellman-Ford algorithm
  - Dijkstra algorithm

#### analysis of network characteristics

- clustering
- average shortest path (small world)
- degree distribution analysis (scale-free: degree distribution follows power-law)

### Dijkstra algorithm

- 1. cost initialization: start\_node = 0, other\_nodes = infinity
- 2. loop:
  - find the node with the lowest cost among the unfinished nodes, and fix its cost
  - (2) update the cost of its neighbors

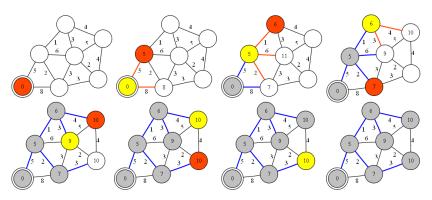

dijkstra algorithm

## today's exercise: Dijkstra algorithm

read a topology file, and compute shortest paths

```
$ cat topology.txt
a - b 5
a - c 8
b - c 2
b - d 1
c - e 3
d - e 3
c - f 3
e - f 2
d - g 4
f - g 4
$ ruby dijkstra.rb -s a topology.txt
a: (0) a
b: (5) a b
c: (7) a b c
d: (6) a b d
e: (9) a b d e
f: (10) a b c f
  (10) a b d g
```

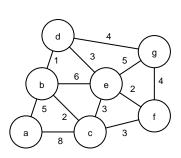

### Dijkstra algorithm

- 1. cost initialization: start\_node = 0, other\_nodes = infinity
- 2. loop:
  - find the node with the lowest cost among the unfinished nodes, and fix its cost
  - (2) update the cost of its neighbors

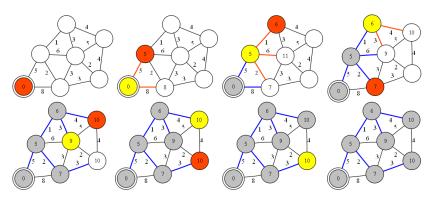

dijkstra algorithm

# sample code (1/4)

```
# dijkstra's algorithm based on the pseudo code in the wikipedia
# http://en.wikipedia.org/wiki/Dijkstra%27s_algorithm
#
require 'optparse'
source = nil # source of spanning-tree
OptionParser.new {|opt|
    opt.on('-s VAL') {|v| source = v}
    opt.parse!(ARGV)
}
INFINITY = 0x7ffffffff # constant to represent a large number
```

# sample code (2/4)

```
# read topology file and initialize nodes and edges
# each line of topology file should be "node1 (-|->) node2 weight val"
nodes = Array.new # all nodes in graph
edges = Hash.new # all edges in graph
ARGF.each line do |line|
 s. op. t. w = line.split
 next if line[0] == ?# || w == nil
 unless op == "-" || op == "->"
   raise ArgumentError. "edge type should be either '-' or '->'"
 end
 weight = w.to_i
 nodes << s unless nodes.include?(s) # add s to nodes
 nodes << t unless nodes.include?(t) # add t to nodes
 # add this to edges
 if (edges.has kev?(s))
   edges[s][t] = weight
 else
    edges[s] = {t=>weight}
  end
  if (op == "-") # if this edge is undirected, add the reverse directed edge
   if (edges.has_key?(t))
      edges[t][s] = weight
    else
      edges[t] = {s=>weight}
    end
  end
end
# sanity check
if source == nil
 raise ArgumentError, "specify source_node by '-s source'"
end
unless nodes.include?(source)
 raise ArgumentError, "source_node(#{source}) is not in the graph"
end
```

## sample code (3/4)

```
# create and initialize 2 hashes: distance and previous
dist = Hash.new # distance for destination
prev = Hash.new # previous node in the best path
nodes.each do lil
 dist[i] = INFINITY # Unknown distance function from source to v
 prev[i] = -1 # Previous node in best path from source
end
# run the dijkstra algorithm
dist[source] = 0 # Distance from source to source
while (nodes.length > 0)
 # u := vertex in Q with smallest dist[]
 u = nil
 nodes.each do |v|
   if (!u) || (dist[v] < dist[u])
     11 = V
    end
  end
 if (dist[u] == INFINITY)
    break # all remaining vertices are inaccessible from source
  end
 nodes = nodes - [u] # remove u from 0
 # update dist[] of u's neighbors
 edges[u].kevs.each do |v|
    alt = dist[u] + edges[u][v]
   if (alt < dist[v])
     dist[v] = alt
     prev[v] = u
    end
  end
end
```

# sample code (4/4)

```
# print the shortest-path spanning-tree
dist.sort.each do |v, d|
 print "#{v}: " # destination node
 if d != INFINITY
   print "(#{d}) " # distance
    # construct path from dest to source
    i = v
   path = "#{i}"
    while prev[i] != -1 do
      path.insert(0, "#{prev[i]} ") # prepend previous node
     i = prev[i]
    end
    puts "#{path}" # print path from source to dest
 else
    puts "unreachable"
 end
end
```

# graph drawing tools based on graph theory

- reads definitions of nodes and edges, and lays out a graph
- example: graphviz (http://www.graphviz.org/)

```
digraph finite_state_machine {
    rankdir=LR;
    size="8,5"
    node [shape = doublecircle]; LR_0 LR_3 LR_4 LR_8;
    node [shape = circle];
    LR_0 -> LR_2 [ label = "SS(B)" ];
    LR_0 -> LR_1 [ label = "SS(S)" ];
    ...
    LR_8 -> LR_6 [ label = "S(b)" ];
    LR_8 -> LR_5 [ label = "S(a)" ];
}
```

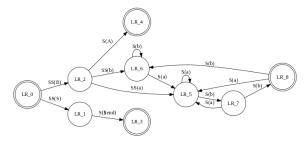

#### previous exercise: autocorrelation

compute autocorrelation using traffic data for 1 week

```
$ ruby autocorr.rb autocorr_5min_data.txt > autocorr.txt
$ head -10 autocorr 5min data.txt
2011-02-28T00:00 247 6954152
2011-02-28T00:05 420 49037677
2011-02-28T00:10 231 4741972
2011-02-28T00:15 159 1879326
2011-02-28T00:20 290 39202691
2011-02-28T00:25 249 39809905
2011-02-28T00:30 188 37954270
2011-02-28T00:35 192 7613788
2011-02-28T00:40 102 2182421
2011-02-28T00:45 172 1511718
$ head -10 autocorr.txt
0 1.000
1 0.860
2 0 860
3 0.857
4 0.857
5 0.854
6 0.851
7 0.849
8 0.846
9 0.841
```

## computing autocorrelation functions

autocorrelation function for time lag k

$$R(k) = \frac{1}{n} \sum_{i=1}^{n} x_i x_{i+k}$$

normalize by R(k)/R(0), as when k=0, R(k)=R(0)

$$R(0) = \frac{1}{n} \sum_{i=1}^{n} x_i^2$$

need 2n data to compute k=n

## autocorrelation computation code

```
# regular expression for matching 5-min timeseries
re = /^{(d_{4}-d_{2}-d_{2})}T(d_{2}:d_{2})\\s+(d_{+})/s
v = Array.new() # array for timeseries
ARGF.each line do |line|
 if re.match(line)
    v.push $3.to_f
 end
end
n = v.length # n: number of samples
h = n / 2 - 1 \# (half of n) - 1
r = Array.new(n/2) # array for auto correlation
for k in 0 .. h # for different timelag
 s = 0
 for i in 0 .. h
   s += v[i] * v[i + k]
 end
 r[k] = Float(s)
end
# normalize by dividing by r0
if r[0] != 0.0
 r0 = r[0]
 for k in 0 .. h
    r[k] = r[k] / r0
   printf "%d %.3f\n", k, r[k]
 end
end
```

### autocorrelation plot

```
set xlabel "timelag k (minutes)"
set ylabel "auto correlation"
set xrange [-100:5140]
set yrange [0:1]
plot "autocorr.txt" using ($1*5):2 notitle with lines
```

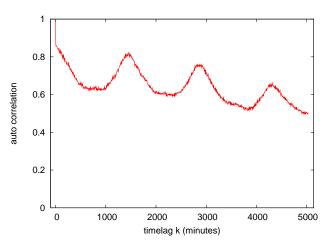

## previous exercise 2: traffic analysis

exercise data: ifbps-201205.txt

- interface counter values from a router providing services to broadband users
- ▶ one month data from May 2012, with 2-hour resolution
- format: time IN(bits/sec) OUT(bits/sec)
- converted from the original format
  - original format: unix\_time IN(bytes/sec) OUT(bytes/sec)
- ▶ use "OUT" traffic for exercise

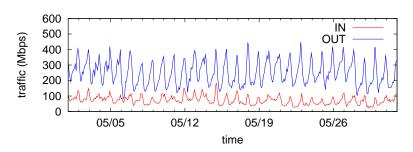

### plotting time-of-day traffic

plot mean and standard deviation for each time of day

\$ ruby hourly\_out.rb ifbps-201205.txt > hourly\_out.txt

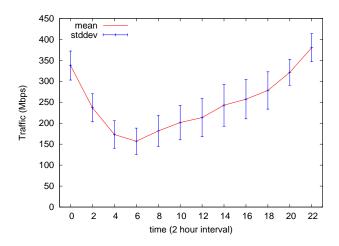

## script to extract time-of-day traffic

```
# time in_bps out_bps
# arrays to hold values for every 2 hours
sum = Array.new(12, 0.0)
sqsum = Array.new(12, 0.0)
num = Arrav.new(12, 0)
ARGF.each line do |line|
 if re.match(line)
   # matched
   hour = $2.to i / 2
   bps = $3.to_f
   sum[hour] += bps
   sqsum[hour] += bps**2
   num[hour] += 1
 end
end
printf "#hour\tn\tmean\t\tstddev\n"
for hour in 0 .. 11
 mean = sum[hour] / num[hour]
 var = sqsum[hour] / num[hour] - mean**2
 stddev = Math.sqrt(var)
 printf "%02d\t%d\t%.1f\t%.1f\n", hour * 2, num[hour], mean, stddev
end
```

# plot script for time-of-day traffic

```
set xlabel "time (2 hour interval)"
set xtic 2
set xrange [-1:23]
set yrange [0:]
set key top left
set ylabel "Traffic (Mbps)"
plot "hourly_out.txt" using 1:($3/1000000) title 'mean' with lines, \
"hourly_out.txt" using 1:($3/1000000):($4/1000000) title "stddev" with yerrorbars lt 3
```

# plotting time-of-day traffic for each day of the week

plotting traffic for each day of the week

\$ ruby weekview\_out.rb ifbps-201205.txt > week\_out.txt

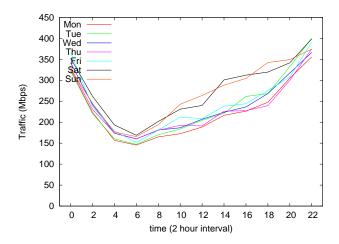

# script to extract time-of-day traffic for each day of the week

```
# time in bps out bps
re = /^d{4}-d{2}-(d{2})T(d{2}):d{2}:d{2}/s+d+..d+/s+(d+/..d+)/
# 2012-05-01 is Tuesday, add wdoffset to make wday start with Monday
wdoffset = 0
# traffic[wday][hour]
traffic = Arrav.new(7){ Arrav.new(12, 0.0) }
num = Array.new(7) { Array.new(12, 0) }
ARGF.each line do |line|
 if re.match(line)
    # matched
    wday = ($1.to i + wdoffset) % 7
   hour = $2.to_i / 2
    bps = $3.to_f
    traffic[wdav][hour] += bps
   num[wday][hour] += 1
  end
end
printf "#hour\tMon\tTue\tWed\tThu\tFri\tSat\tSun\n"
for hour in 0 .. 11
 printf "%02d", hour * 2
 for wday in 0 .. 6
    printf " %.1f", traffic[wday][hour] / num[wday][hour]
 end
 printf "\n"
end
```

# plot script for each day of the week

```
set xlabel "time (2 hour interval)"
set xtic 2
set xrange [-1:23]
set yrange [0:]
set key top left
set ylabel "Traffic (Mbps)"

plot "week_out.txt" using 1:($2/1000000) title 'Mon' with lines, \
"week_out.txt" using 1:($3/1000000) title 'Tue' with lines, \
"week_out.txt" using 1:($4/1000000) title 'Wed' with lines, \
"week_out.txt" using 1:($5/1000000) title 'Thu' with lines, \
"week_out.txt" using 1:($6/1000000) title 'Fri' with lines, \
"week_out.txt" using 1:($7/1000000) title 'Sat' with lines, \
"week_out.txt" using 1:($8/1000000) title 'Sun' with lines, \
"week_out.txt" using 1:($8/1000000) title 'Sun' with lines
```

# correlation coefficient matrix among days of the week

- compute correlation coefficients between days of the week
  - ▶ use mean of time-of-day traffic
- \$ ruby correlation\_out.rb ifbps-201205.txt

|     | Mon   | Tue   | Wed   | Thu   | Fri   | Sat   | Sun   |
|-----|-------|-------|-------|-------|-------|-------|-------|
| Mon | 1.000 | 0.985 | 0.998 | 0.991 | 0.988 | 0.955 | 0.901 |
| Tue | 0.985 | 1.000 | 0.981 | 0.975 | 0.969 | 0.964 | 0.927 |
| Wed | 0.998 | 0.981 | 1.000 | 0.987 | 0.987 | 0.946 | 0.897 |
| Thu | 0.991 | 0.975 | 0.987 | 1.000 | 0.988 | 0.933 | 0.859 |
| Fri | 0.988 | 0.969 | 0.987 | 0.988 | 1.000 | 0.951 | 0.896 |
| Sat | 0.955 | 0.964 | 0.946 | 0.933 | 0.951 | 1.000 | 0.971 |
| Sun | 0.901 | 0.927 | 0.897 | 0.859 | 0.896 | 0.971 | 1.000 |

# script to compute correlation coefficient matrix

use the array created for the days of the week

```
n = 12
for wday in 0 .. 6
 for wday2 in 0 .. 6
    sum_x = sum_y = sum_xx = sum_yy = sum_xy = 0.0
   for hour in 0 .. 11
      x = traffic[wday][hour] / num[wday][hour]
      y = traffic[wday2][hour] / num[wday2][hour]
     sum_x += x
     sum_y += y
      sum_xx += x**2
      sum_vv += v**2
      sum_xy += x * y
   end
   r = (sum_xy - sum_x * sum_y / n) /
      Math.sqrt((sum_xx - sum_x**2 / n) * (sum_yy - sum_y**2 / n))
   printf "%.3f\t", r
 end
 printf "\n"
end
```

# assignment 2: twitter data analysis

- purpose: processing realworld big data
- data sets:
  - twitter data for about 40M users by Kwak et al. in July 2009
    - http://an.kaist.ac.kr/traces/WWW2010.html
  - twitter\_degrees.zip (164MB, 550MB uncompressed)
    - user\_id, followings, followers
  - numeric2screen.zip (365MB, 756MB uncompressed)
    - user\_id, screen\_name
- items to submit
  - CCDF plot of the distributions of twitter users' followings/followers
    - ▶ log-log plot, the number of followings/followers on X-axis
  - 2. list of the top 30 users by the number of followers
    - rank, user\_id, screen\_name, followings, followers
  - optional
    - other analysis of your choice
  - 4. discussion
    - describe what you observe from the data
- submission: upload your report in the PDF format via SFC-SFS
- submission due: 2014-12-17 (Wed)

### twitter data sets

# twitter\_degrees.zip (164MB, 550MB uncompressed)

#### # id followings followers

```
12
        586
                 1001061
13
        243
                 1031830
14
        106
                 8808
15
        275
                14342
16
        273
                 218
17
        192
                 6948
18
        87
                 6532
20
        912
                1213787
21
        495
                 9027
22
        272
                 3791
```

. . .

### numeric2screen.zip (365MB, 756MB uncompressed)

#### # id screenname

```
12 jack
```

22 1

<sup>13</sup> biz

<sup>14</sup> noah

<sup>15</sup> crystal

<sup>16</sup> jeremy

<sup>17</sup> tonystubblebine

<sup>18</sup> Adam

<sup>20</sup> ev

<sup>21</sup> dom 22 rabble

### items to submit

### CCDF plot

- ▶ log-log plot, the number of followings/followers on X-axis
- plot the 2 distributions in a single graph

list of the top 30 users by the number of followers

- rank, user\_id, screen\_name, followings, followers
- you need to sort and merge 2 files

| #   | rank | id                   | screenname             | followings  | followers          |
|-----|------|----------------------|------------------------|-------------|--------------------|
| 1 2 |      | 19058681<br>15846407 | aplusk<br>TheEllenShow | 183<br>26   | 2997469<br>2679639 |
| 3   |      | 16409683             | britneyspears          | <del></del> | 2674874            |
| 4   |      | 428333               | cnnbrk                 | 18          | 2450749            |
| 5   |      | 19397785             | Oprah                  | 15          | 1994926            |
| 6   |      | 783214               | twitter                | 55          | 1959708            |
|     |      |                      |                        |             |                    |

45 / 49

### sort command

sort command: sorts lines in a text file

```
$ sort [options] [FILE ...]
```

- options (relevant to the assignment)
  - -n : compare according to string numerical value
  - -r : reverse the result of comparisons
  - -k POS1[,POS2]: start a key at POS1, end it at POS 2 (origin 1)
  - ▶ -t SEP : use SEP instead of non-blank as the field-separator
  - -m : merge already sorted files
  - -T DIR : use DIR for temporary files

example: sort "file" using the 3rd field as numeric value in the reverse order , use "/usr/tmp" for temporary files

```
$ sort -nr -k3,3 -T/usr/tmp file
```

# summary

# Class 9 Topology and graph

- Routing protocols
- Graph theory
- exercise: shortest-path algorithm

### next class

Class 10 Anomaly detection and machine learning (12/22)

- Anomaly detection
- Machine Learning
- ► SPAM filtering and Bayes theorem
- exercise: naive Bayesian filter
- the final report